# **BAB III METODOLOGI PENELITIAN**

# **3.1 Diagram Sistem**

Pada Gambar 3.1 merupakan blok diagram sistem *literature* yang digunakan dalam proses pengerjaan alat tugas akhir.

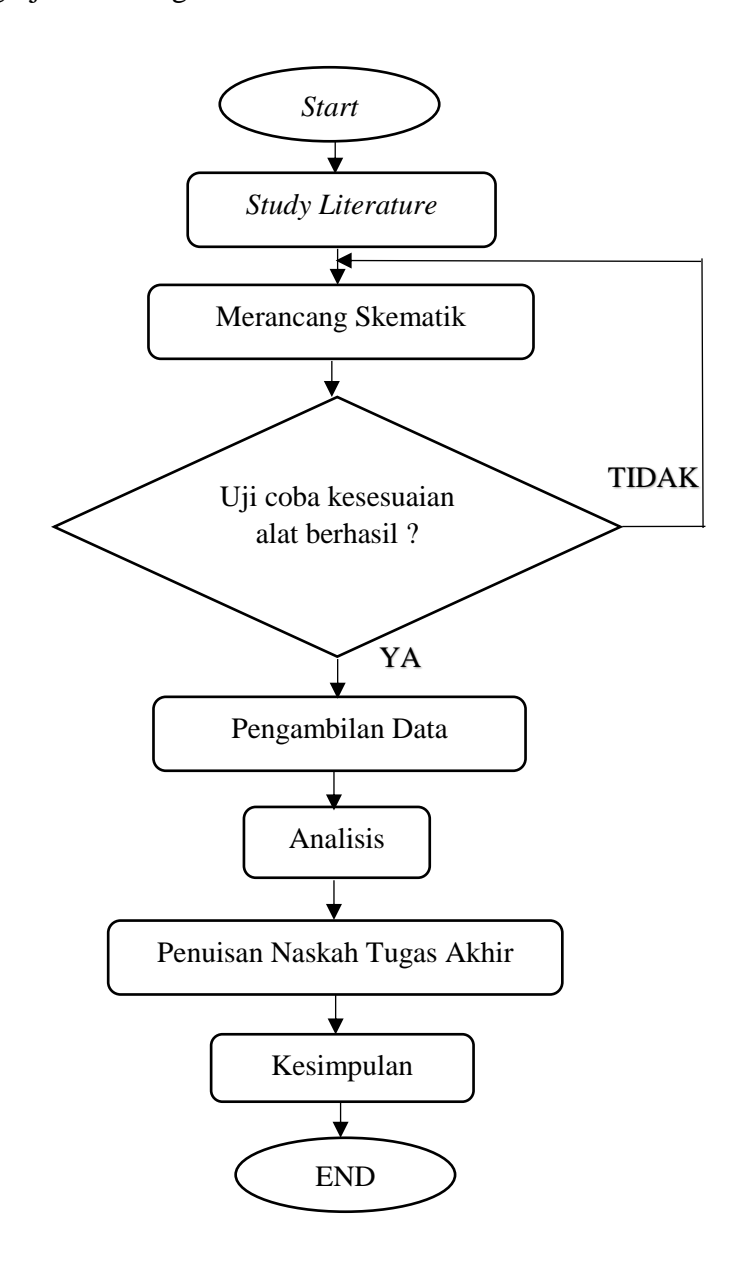

*Gambar 3.1 Blok Diagram Alir Proses*

#### 1. *Study Literature*

Study literature yaitu dengan cara mendapatkan data dengan membaca buku-buku dan jurnal-jurnal yang berkaitan dengan masalah yang akan dibahas pada tugas akhir ini.

2. Perancangan Skematik

Perancangan skematik yaitu untuk mencari bentuk yang optimal dari sistem yang akan dibuat dengan pertimbangan berbagai faktor permasalahan dan kebutuhan yang telah ditentukan

3. Uji Coba Alat

Bertujuan untuk melakukan pengukuran dan pengujian alat untuk melihat performasi dari alat yang telah dirancang apakah alat yang dibuat dapat berfungsi dengan baik

#### 4. Pengambilan Data

Proses ini dapat dilakukan jika alat yang telah dibuat dapat bekerja dengan baik sesuai yang ditentukan

5. Analisis dan Kesimpulan

Setelah alat berfungsi dengan baik, langkah selanjutnya adalah mengambil kesimpulan dari hasil analisis dari masalah yang terjadi

6. Penulisan Naskah Tugas Akhir

Berhubungan dengan semua perancangan alat yang telah dibuat. Penulisan naskah tugas akhir berisi tentang latar belakang permasalahan alat, landasan teori dalam perancangan alat, metode penelitian alat yang berisi diagram sistem, alat dan bahan, blok diagram, diagram mekanik

# **1.2 Diagram Blok**

Blok diagram Rancang Bangun Alat (Parameter Kapasitas Paru-paru) dapat dilihat pada Gambar 3.2

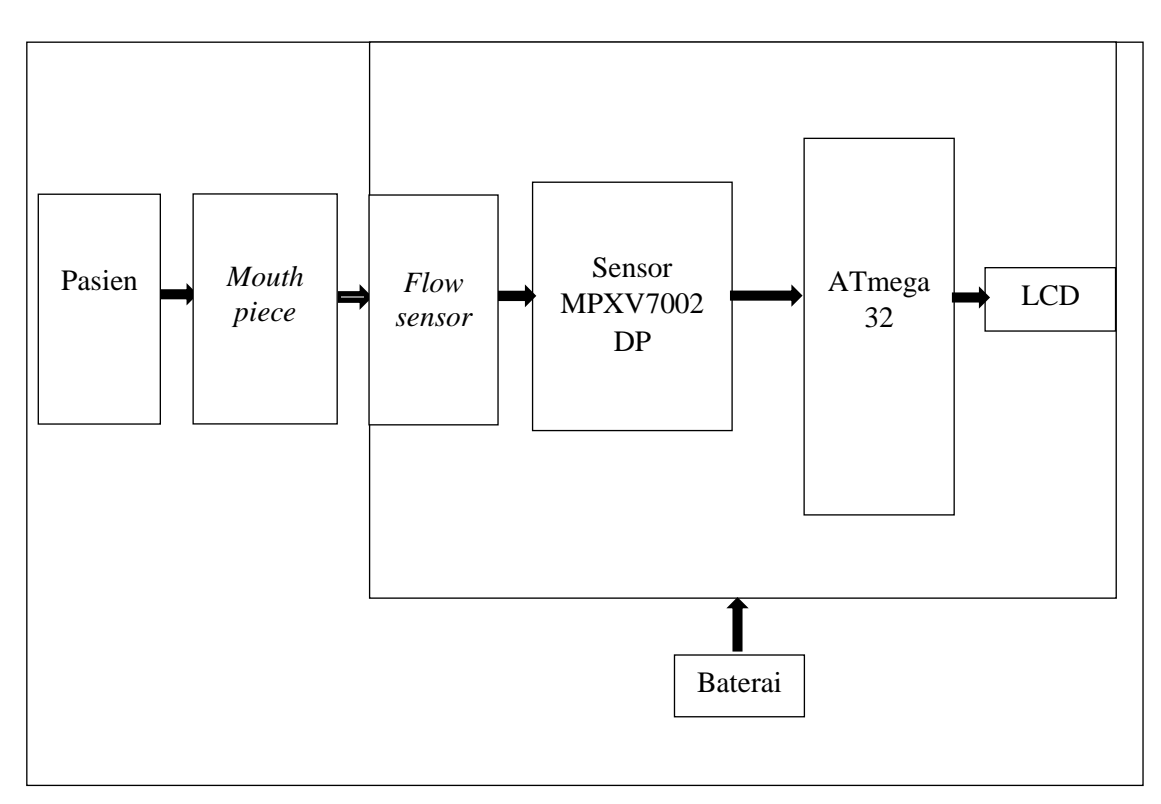

*Gambar 3.2 Blok Diagram Rancang Bangun Alat Spirometer*

Penjelasan dari diagram blok yang telah dirancang untuk perakitan rancang bangun alat spirometer (Parameter kapasitas vital paru) dapat dijelaaskan singkat yaitu:

1. *Mouthpiece flowsensor* yang diletakkan di mulut pasien yang berguna untuk menutup udara yang dihembuskan agar tidak menyebar dan selanjutnya dapat mengukur kapasitas dan volume udara yang ada pada paru-paru lalu diteruskan ke rangkaian sensor lalu di proses pada mikrokontroler IC ATMega32.

- 2. *Flowsensor* membaca aliran udara yang dihembuskan oleh pasien atau relawan dan selanjutnya akan diproses oleh sensor tekanan gas MPXV7002DP.
- 3. Baterai yang digunakan sebagai catu daya untuk menghidupkan alat, memberikan tegangan untuk sensor dan LCD, sehingga alat dapat dihidupkan tanpa *supply* dari arus PLN.
- 4. Pada sensor MPXV7002DP yang mendapatkan tegangan, terjadi pengolahan tekanan udara yang digunakan untuk mendapatkan nilai kapasitas vital paru-paru dalam bentuk nilai angka satuan dari Kpa diubah menjadi satuan mililiter.
- 5. Mengkonversi data analog ke digital dengan memanfaatkan fasilitas ADC internal Arduino ATMega32.
- 6. Pengiriman data setelah di ADC yaitu pengukuran nilai kapasitas yang diujikan salah satunya yaitu kapasital vital paksa (FVC), kemudian dilanjutkan ke LCD untuk menampilkan hasil angka berupa 1 nilai kapasitas vital paru-paru dan penjumlahan dari beberapa volume dihasilkan 3 nilai kapasitas paru-paru dengan satuan mililiter (mL).
- 7. *Liquid Crystal Display* (LCD) digunakan sebagai tampilan hasil keluaran nilai kapasitas paru-paru dengan bentuk angka satuan milliliter (ml). Perencanaan tampilan hasil pengukuran keseluruhan nilai kapasitas paru-paru yang berjumlah 4 parameter yang salah satu berpengaruh yaitu kapasital vital paksa (FVC).

### **1.3 Diagram Alir Sistem/proses**

Diagram alir dari perencanaan system ditunjukkan pada Gambar 3.3

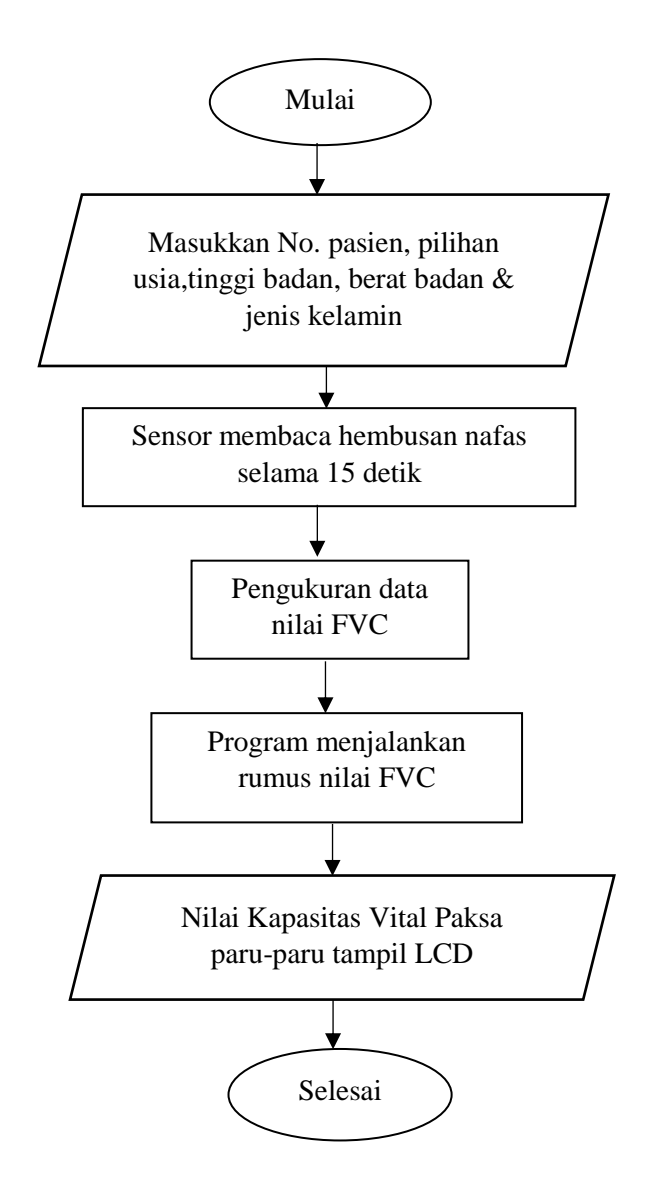

*Gambar 3.3 Diagram Alir Perencanaan Sistem*

Untuk memulai pengukuran nilai FVC yang diujikan, pertama sistem akan memerintahkan dahulu untuk memasukkan data pasien sebagai riwayat daftar. Data yang diperlukan dari pasien atau relawan yang akan diukur yaitu data berupa nama, jenis kelamin, berat badan dan tinggi badan. Pengukuran

nilai Kapasitas paru-paru dengan cara menghembuskan napas melalui *flowsensor SpiroQuant* yang akan membaca adanya laju aliran hembusan napas. Setelah laju aliran hembusan napas didapat, program akan menghitung jumlah volume kapasitas vital yang masuk ke paru-paru. laju aliran hembusan napas diterima dan dibaca oleh sensor MPXV7002DP dan diprogram oleh pemograman *Arduino*. Pada mikrokontroler nilai Kapasitas udara yang masuk ke paru-paru akan hitung sesuai parameter yang akan diukur seperti FVC (Kapasital Vital Paksa Paru-paru) dengan cara menarik napas dalam dalam dan menghembus napas sekuatnya dalam keadaan duduk. Setelah pengukuran FVC selesai, maka nilai hasil pengukuran kapasitas vital paru-paru dengan satuan milliliter (ml) dapat langsung ditampilkan pada LCD. Apabila hasil nilai kaasitas vital paru-paru didapatkan dan ditampilkan pada LCD, maka proses pengukuran telah selesai dan alat bisa dimatikan.

### **1.4 Diagram Mekanik**

Pada Gambar 3.4 merupakan rancangan atau diagram mekanis dari alat spirometer untuk mengetahui hasil pengukuran kapasitas paru-paru.

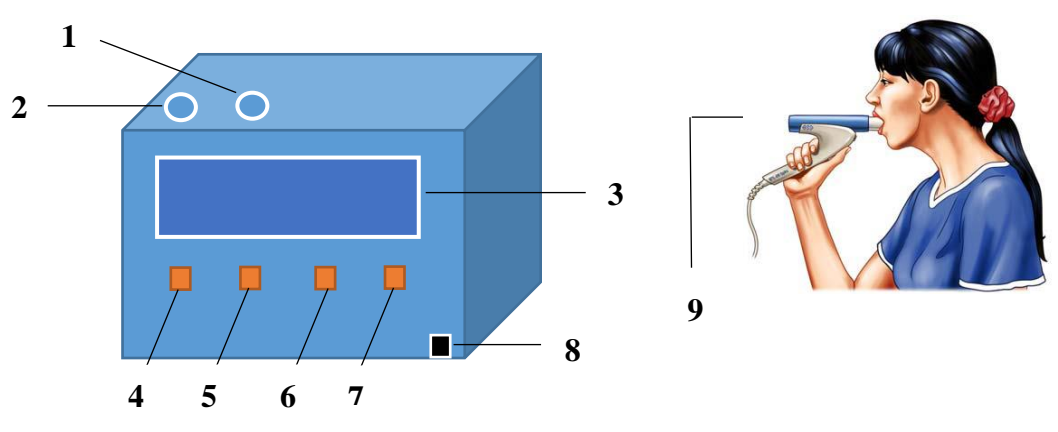

*Gambar 3.4 Diagram mekanik perancangan Alat*

Keterangan pada gambar :

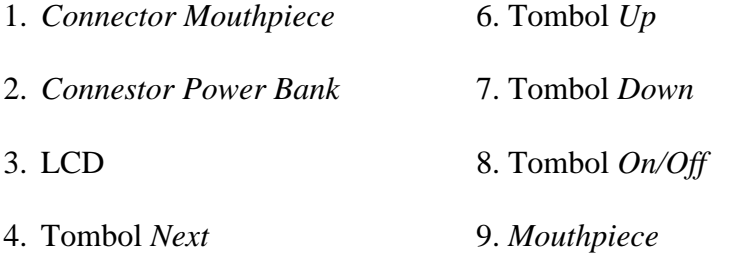

5. Tombol *Back*

# **1.5 Alat dan Bahan**

Rancangan alat spirometer ini nantinya membutuhkan beberapa alat dan bahan yang digunakan, adalah sebagai berikut :

## **1. Alat**

Alat yang digunakan dalam penelitian ini dapat dilihat pada Tabel 3.1

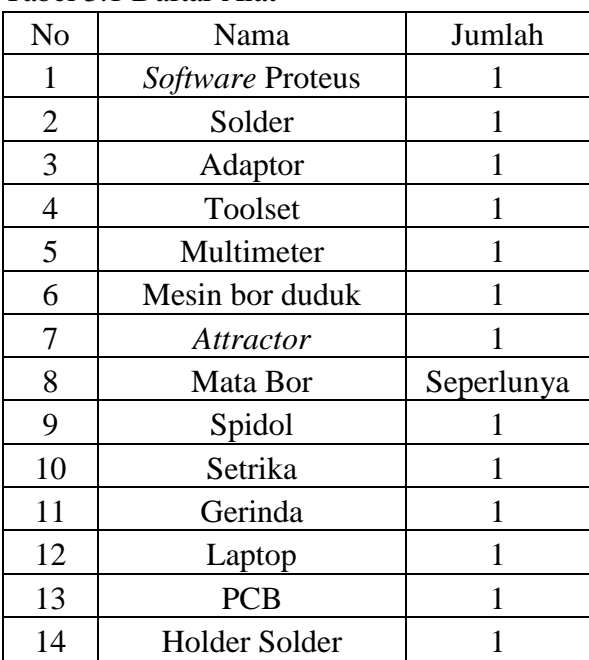

Tabel 3.1 Daftar Alat

# **2. Bahan**

Bahan yang digunakan dalam penelitian ini dapat dilihat pada Tabel 3.2

Tabel 3.2 Daftar Bahan

| N <sub>o</sub> | Nama                 | Jumlah     | Ukuran           |
|----------------|----------------------|------------|------------------|
| $\mathbf{1}$   | MPXV7002DP           | 1          | 3 cm             |
| $\overline{c}$ | <b>PCB</b>           | 1          | 12 x 6 cm        |
| 3              | ATMega 32            | 1          |                  |
| $\overline{4}$ | <b>LCD</b>           | 1          | $20x4$ cm        |
| 5              | <b>Push Button</b>   | 4          | $0,5 \text{ mm}$ |
| 6              | Resistor & Kapasitor | Seperlunya |                  |
| 7              | Baterai              |            | 3,7v             |
| 8              | Kristal              | 1          |                  |
| 9              | Amplas/Stillwool     | 1          | 28 x 21 cm       |
| 10             | <b>Buzer</b>         | 1          | 2 cm             |
| 11             | Transistor           | Seperlunya | 1 cm             |
| 12             | Tblok                | Seperlunya |                  |
| 13             | Spaser               | 4          | 2 cm             |
| 14             | Pin Header           | Seperlunya |                  |
| 15             | <b>Larutan PCB</b>   | Seperlunya |                  |
| 16             | Flowsensor+selang    |            | 1 <sub>m</sub>   |
| 17             | Soket fcp LCD        | 1          |                  |
| 18             | Soket IC             | 1          |                  |
| 19             | Lem Tembak           | Seperlunya |                  |
| 20             | Kabel                | Seperlunya |                  |
| 21             | <b>Akrilik</b>       | 1          | 30 cm x 15 cm    |

### **1.6 Rancangan Perangkat Keras**

### **3.6.1 Rangkaian Minimum Sistem**

Blok rangkaian minimum sistem berfungsi bebagai otak dan pengendali aktifitas dari alat. Rangkaian diatas menggunakan ATMega32 yang telah dilengkapi ADC *internal* dan terdapat *port* untuk ke *downloader* yang berfungsi sebagai perantaran masuknya program yang dibutuhkan modul. Berikut ini rangkaian minimum sistem yang telah dirancang dan ditunjukkan pada Gambar 3.5 dibawah ini.

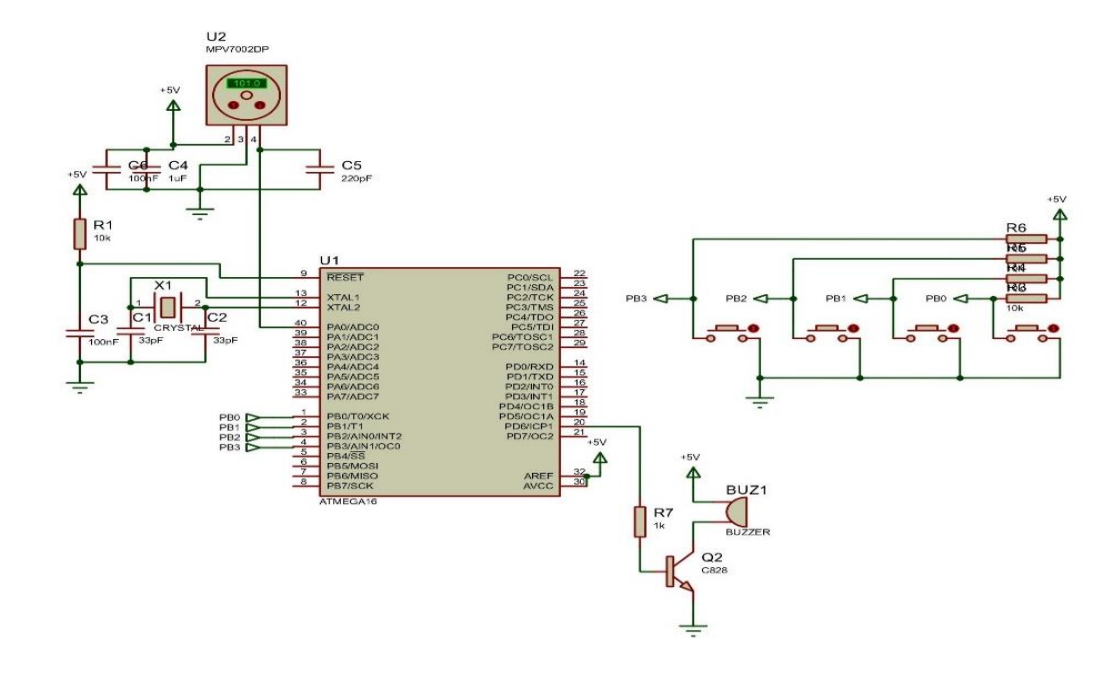

*Gambar 3.5 Rangkaian Minimum Sistem*

### **3.6.2 Rangkaian LCD (***Liquid Crystal Display***)**

Rangkaian LCD menggunakan tampilan *output* berupa LCD 2x16, dimana nantinya nilai ADC *(Analog To Digital Converter)* yang terbaca dalam bentuk nilai kapasitas yang diatur akan tertampil pada layar LCD untuk menghidupkan LCD diperlukan tegangan *supply* +5V pada pin VDD, *ground* pada pin VSS.

Untuk mengatur kecerahan LCD menggunakan resistor variabel seperti yang telah dirancang dan ditunjukkan pada Gambar 3.6

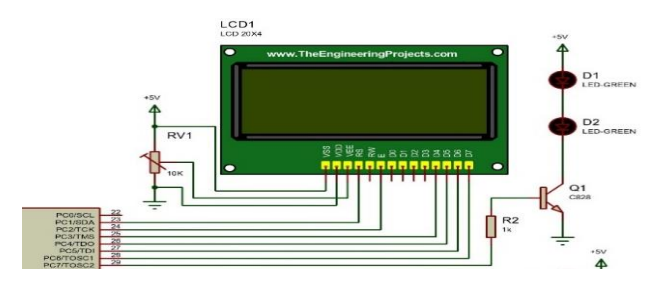

*Gambar 3.6 Rangkaian Liquid Crystal Display (LCD) 20 x 4*

### **3.6.3 Rancangan Rangkaian Keseluruhan Alat**

Berikut ini adalah gambar rancangan dari rangkaian keseluruhan dari rancang bangun alat spirometer (Parameter Kapasitas Vital Paru) yang dapat ditunjukkan pada Gambar 3.7.

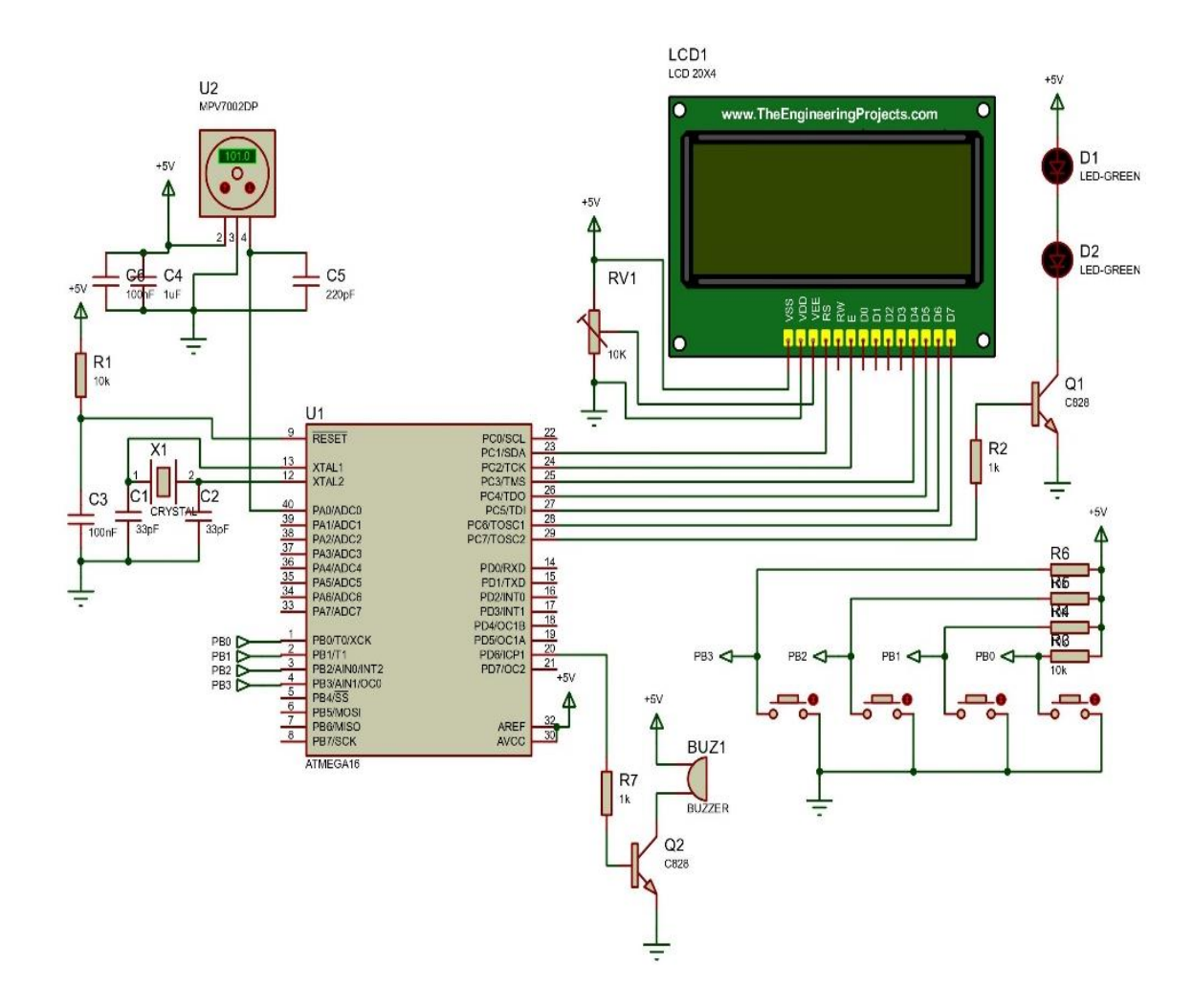

*Gambar 3.7 Rangkaian Keseluruhan*

Perancangan perangkat keras dilakukan sebagai tata cara untuk menentukan program yang akan dimasukan ke dalam *Arduino* IC ATMega32 yang berfungsi sebagai pengontrol sistem perangkat keras. Perangkat keras yang digunakan dan dibutuhkan pada pembuatan modul perancangan alat spirometer ini

adalah terdiri dari : Rangkaian minimum sistem, rangkaian LCD (*Liquid Crystal Display),* dan rangkaian *supply.* Rangkaian modul akan mulai aktif ketika sudah mndapatkan tegangan *supply* dari batrai berkapasitas 3,7v. Tegangan keluaran pada baterai distabilkan menjadi 5v dengan rangkaian modul *power bank* yang terdiri dari modul *step up* dan modul *charger* agar tidak terjai konsleting atau kerusakan pada komponen khusunya pada sensor yang dapat diketahui pada *datasheet* sensor MPXV7002DP yaitu tegangan pada *range* 5,0-5,25 *supply voltage.* Setelah mendapatkan tegangan ke seluruh rangkaian, maka rangkaian minsis menyerap arus masuk ke *port* c, dimana masukan arus diterima oleh rangkaian LCD yang nantinya akan menampilkan karakter nilai hasil pada diplay LCD berupa 4 jumlah satuan kapasitas. Sebelum menampilkan pada layar LCD, untuk memasukkan program *Arduino* pada IC ATMega32, maka rangkaian harus di *inject* terlebih dahulu menggunakan modul *downloader* yang berfungsi sebagai transfer data dan pengaturan *port* seperti *port* b berfungsi sebagai masukan untuk mengaktifkan tombol (*next, back, up, down)* dan *port* a sebagai *output* dari rangkaian minsis ke sensor untuk mengaktifkan pembacaan *flowsensor* yang tersambung pada *mouthpiece.* Setelah dilakukan pengaturan port pada rangkaian minsis, setelah ada perintah untuk memulai proses maka sensor membaca hasil aliran udara pada *mouthpiece* lalu ditampilkan pada LCD karakter 20x4.

#### **1.7 Pembuatan Program**

Berikut ini adalah program inti dari modul perancangan alat spirometer dengan pengukuran yang dibandingkan dengan nilai Kapasitas Vital Paksa (*Forced Vital Capacity*) FVC pada spirometer *BTL*.

Urutan program untuk menampilkan *setting* usia, jenis kelamin, berat badan, tinggi badan tertampil pada LCD, ditunjukkan pada Gambar 3.8.

```
while(halaman==1){
  lcd.setCursor(0, 0);lcd.print("Nomor:"); 
 lcd.setCursor(0, 1); lcd.print("USIA : Th");
  lcd.setCursor(14, 1);lcd.print("PRIA"); 
 lcd.setCursor(0, 2); lcd.print("BB : Kq");
 lcd.setCursor(0, 3); lcd.print("TB : cm");
 sprintf(no pasien, "%04d", NOMOR);
 lcd.setCursor(6, 0); lcd.print(no pasien);
 lcd.setCursor(6, 1); lcd.print(usia);
  lcd.setCursor(6, 2);lcd.print(bb);
 lcd.setCursor(6, 3); lcd.print(tb);
  pengaturan=0;beep();
```
*Gambar 3.8 Program untuk setting inisialisasi*

Pada program ini, ditampilkan cara untuk menampilkan inisialisasi yaitu usia, jenis kelamin, berat badan, tinggi badan, dan no urut, yang akan ditampilkan di LCD kursor (x,y). Pada tampilan awal akan muncul settingan masukan data pasien atau relawan yang berurut dari nomor urut, usia, jenis kelamin, berat badan, tinggi badan.

Urutan program untuk menghitung hasil pembacaan FVC yang terukur, ditunjukkan pada Gambar 3.9.

```
float min fev=100, max fev=0, vol fev=0;
void ukur_FVC(){ //hembus nafas kuat2, 3000mL
   lcd.clear(); 
   lcd.setCursor(0, 0);
   lcd.print(" Hembuskan Nafas ");
   lcd.setCursor(0, 1);
   lcd.print(" Sekuat-kuatnya ");
   delay(3000);
   volum=0;
  for (int ul=0; ul<100; ul++) {
  flow=baca flow();
   volum= volum + (flow/10); 
  if (volum<min fvc){min fvc=volum;}
  if (volum>max fvc){max fvc=volum;}
  vol fvc=max fvc-min fvc;
```

```
lcd.clear(); 
   lcd.setCursor(0, 0);
   lcd.print(" FVC Measure ");
   lcd.setCursor(0, 1);
   lcd.print("Flow: ");
   lcd.print(abs(flow),1);lcd.print(" lps");
   if (flow<0.0){lcd.print(" EXH"); }
  else if (flow>0.0){lcd.print(" INH"); }
   //lcd.setCursor(0, 1);
   //lcd.print("Volume: ");
   //lcd.print(volum,2); 
   delay(100); 
   }
   beep();
  vol fvc=vol fvc*1000;
   lcd.setCursor(0, 2);
   lcd.print("FVC : ");
  lcd.print(vol fvc, 0); lcd.print(" mL");
   delay(1000);
   }
```
*Gambar 3.9 Program untuk mengukur hasil FVC*

Pada *line* 1 merupakan pengaturan float untuk inisialisasi awal bahwa nilai minimum dan maksimum yang sekiranya nanti terbaca oleh sensor. *Line* 2 yaitu untuk pemanggilan mulainya pengukuran FVC, yang nilai normal yang mungkin

didapatkan yaitu 3000 ml. *Line* 3 hingga *line* 7 untuk menampilkan kata perintah untuk proses bagaimana cara pengukurn FVC, selanjutnya di atur *delay* waktu menampilkan kata perintah dan memulainya proses perhitungan yaitu 3000 ms. *Line* selanjutnya yaiu pembacaan *flow* yang merupakan hasil dari aliran udara yang dibaca dari *flowsensor.* Pada *line* 13 hingga *line* 15, udara yang dikeluarkan dari paru-paru ke selang *mouthpiece* dibaca pada satuan volum, dan nilai volum yang didapat yang diambil yaitu pengurangan dari volume maksimum dikurangi volume minimum. Pada *line* 17 hingga *line 24,*  pengukuran pada saat mengeluarkan nafas, *flow* dibaca dengan satuan lps karena data yang diambil yaitu pada detik waktu yang diawal. Pembacaan *flow* ketika nilainya kurang dari 0,0 (x,y) maka tampilan di LCD yaitu "EXH" atau exhalation, dan sebaliknya. Pembacaan pada *line* selanjutnya didapatkan vol FVC yang didapatkan sebelumnya dari hasil baca *flowsensor* yang telah dikonversi dengan pengaturan sensor MPXV7002DP, yang sebelumnya dengan satuan lps (liter per sekon) dijadikan ke milliliter dikali dengan 1000. Lalu hasil ditampilkan setelah pengukuran selesai, selama 1000 ms.

#### **1.8 Teknik Pengujian Alat**

Teknik cara pengujian alat untuk menghasilkan nilai keluaran kapasitas vital paksa pertama dengan menggunaakan tabung kalibrasi yang ada di Rumah Sakit Islam Klaten, tabung berkapasitas 3000 mililiter atau 3 liter tersebut dihubungkan ke modul perancangan alat dengan cara menyambungkan selang modul ke tabung berkapasitas 3000 mililiter tersebut. Pengambilan data dengan tabung kalibrasi dengan cara memompakan tabung sekali hingga maksimal

tekanan yang dipompa ke keluaran tabung (yang disambungkan ke selang *mouthpiece* modul), sehingga akan didapatkan keluaran di LCD nilai kapasitas tabung yang hasilnya dapat dilihat pada hasil pengujian. Setelah pada pengujian dengan tabung kalibrasi, modul perancangan alat spirometer di uji cobakan untuk mengukur kapasitas vital paksa pada manusia dengan riwayat paru normal, riwayat paru asma, dan riwayat paru perokok. Setelah didapatkan hasil dari modul, kemudian dengan pasien yang sama, pengukuran di uji cobakan dengan alat spirometer *merk BTL* yang ada di Rumah Sakit Islam Klaten tersebut. Didapatkan 2 data dari modul perancangan alat spirometer dan dari alat asli Spirometer *merk BTL* yang nantinya hasil tersebut dibandingkan dan dikelompokkan*.*